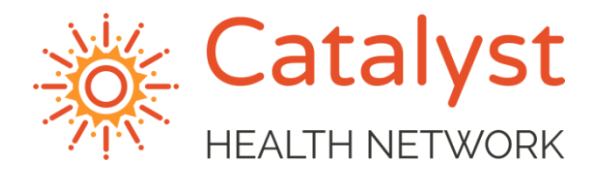

## **ZOOM HEALTH QUICK START GUIDE**

*April 1, 2020*

Zoom Health is a telehealth platform that has a minimal monthly cost for the provider. This solution is quick to implement and easy to use.

## **PATIENT**

- The patient will call into the office and request an appointment.  $\bullet$
- The staff will schedule the appointment
- The phone staff will send the patient an email with the connection information. (See screenshot)

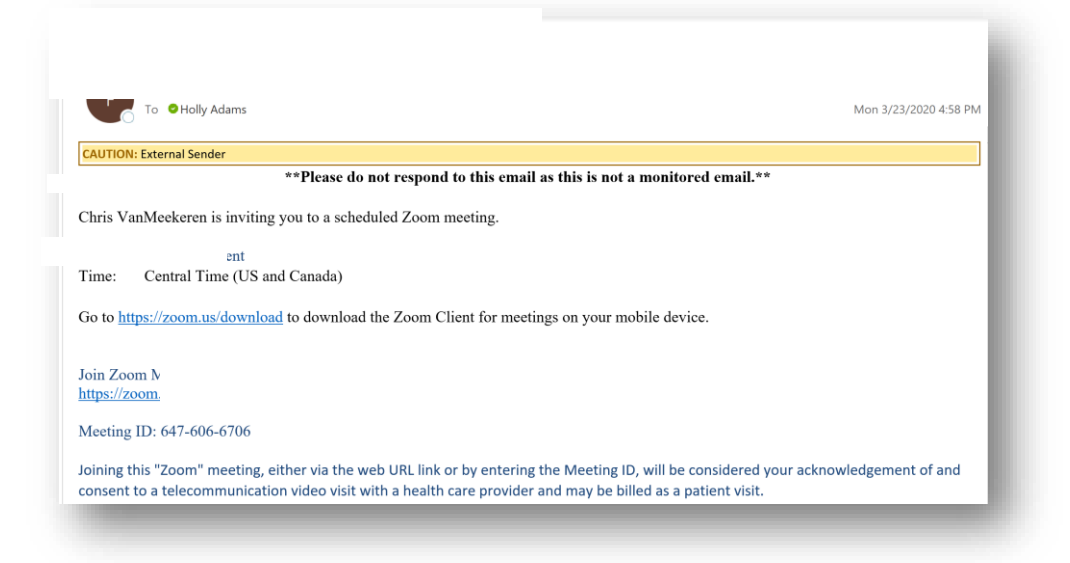

Patient will access the 'visit' through the Zoom App on their mobile phone or through  $\bullet$ the website.

*Note: The Zoom App can be downloaded from the App Store for their phone ahead of the visit*

Click **Join**  $\bullet$ 

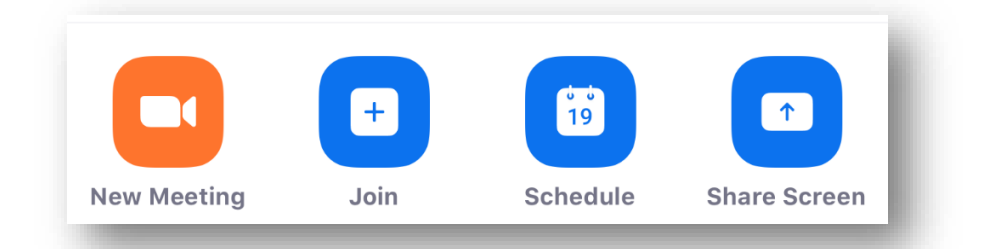

- Type in the Meeting ID.  $\bullet$ 
	- *NOTE It is recommended that the provider doesn't change this Meeting ID.*

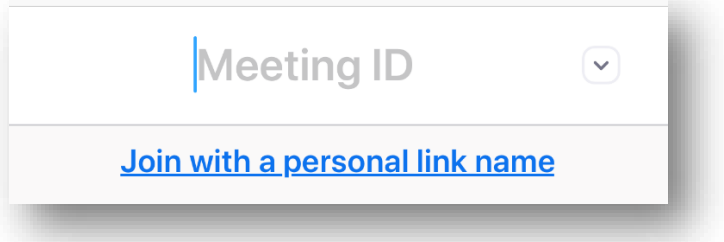

If the provider is not ready for the visit, the patient will land into the virtual waiting  $\bullet$ room with the following message:

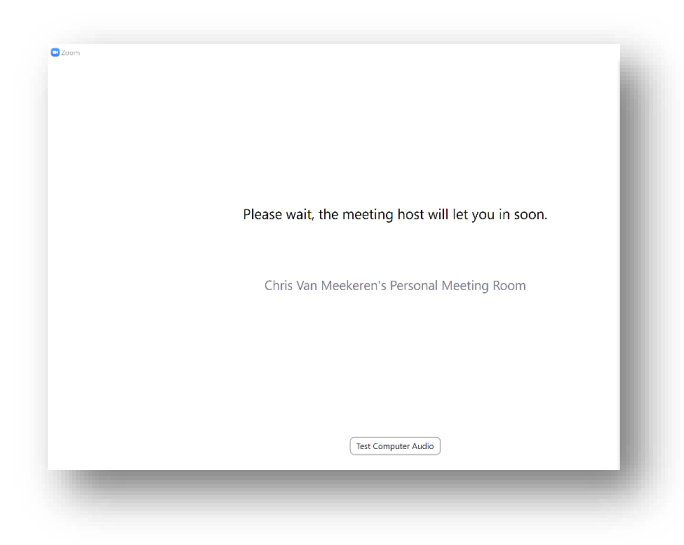

## **PROVIDER**

The provider can click **Admit** beginning the Televisit. This can be done on the website or on the phone application (Screenshot from phone app is below)

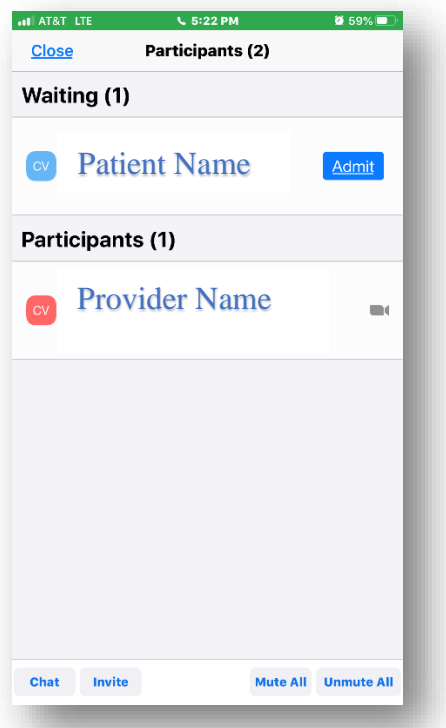

- Once the visit starts with the provider, normal Zoom tools are used.
- Provider completes the visit and finishes the documentation in the progress note.
- Provider sends appropriate charges to the billing dept
	- Charges include procedure code connected to the diagnosis code
	- POS = 2 for Televisit
	- All elements for the billed CPT code are included in the progress note.